**Vitam UI** Interfaces Utilisateurs Documentation APP APP Profil APP Paramétrages externes

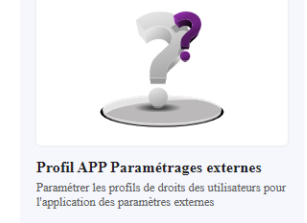

- ➔ Paramétrer des profils de droits permettant d'associer un contrat d'accès à un groupe de profils utilisateurs
- ➔ Paramétrer des profils de droits autorisés à dépasser les seuils de plateforme

Janvier 2023 – Version 3.0 (Vitam V6rc)

## Contexte et usage de l'APP

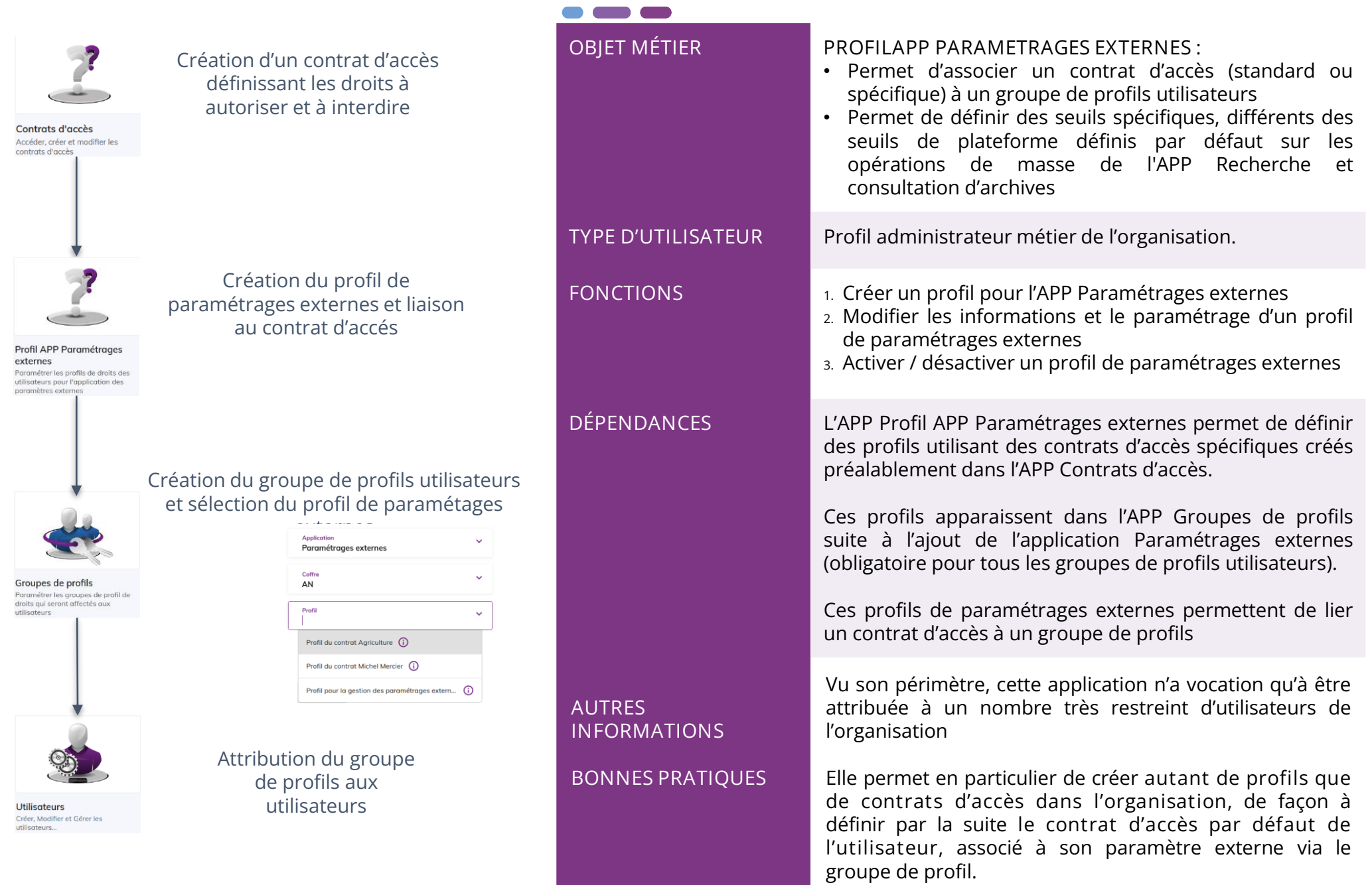

## Ergonomie générale

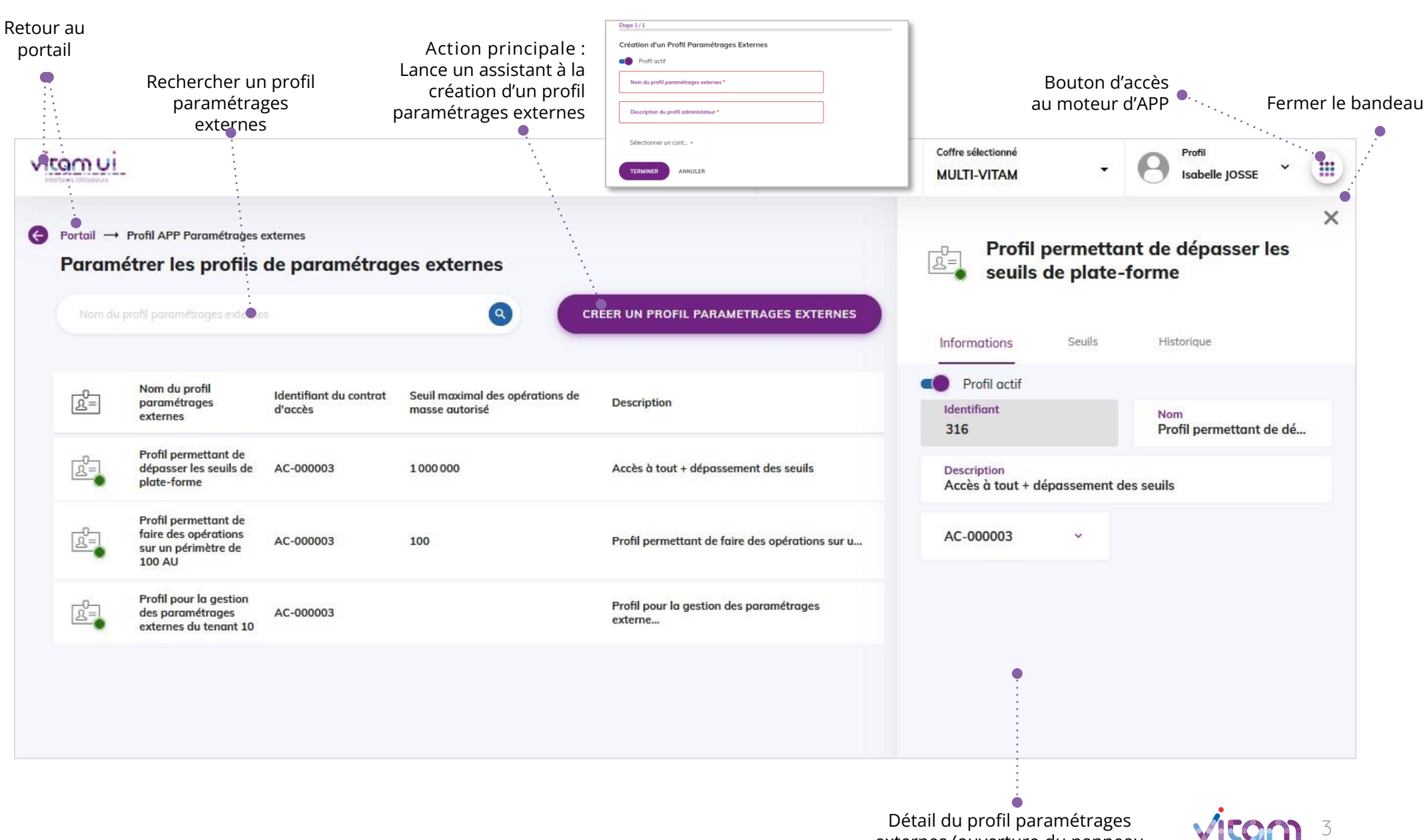

externes (ouverture du panneau latéral au cliic dans la liste des profils)

## Ecran principal

----

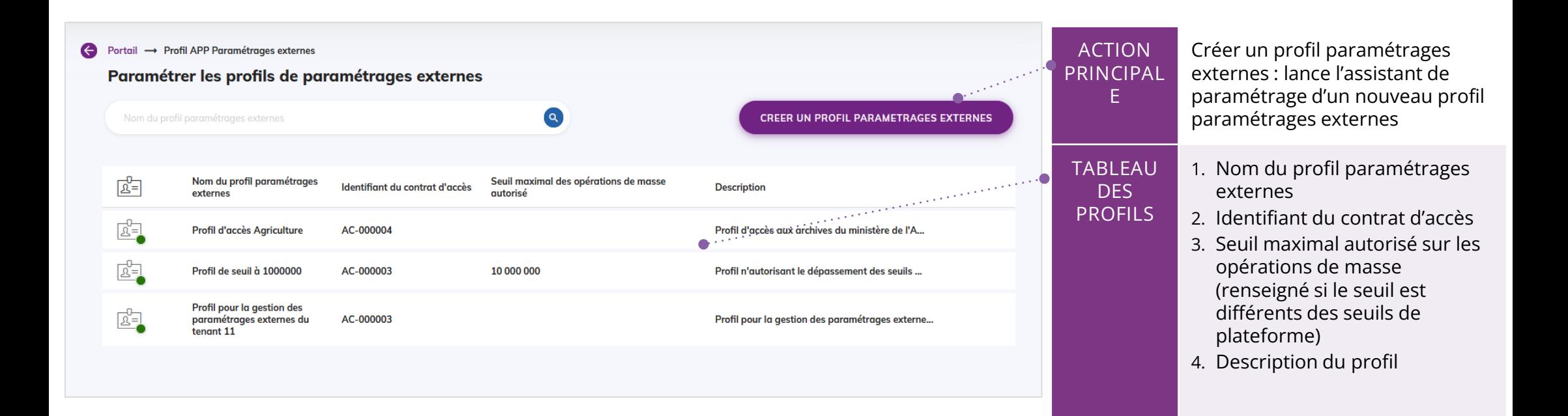

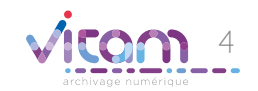

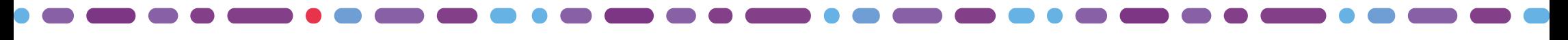

## Créer un profil paramétrages externes

### 1 2

La première étape permet de renseigner les informations du profil paramétrages externes et de sélectionner le contrat d'accès à associer au profil.

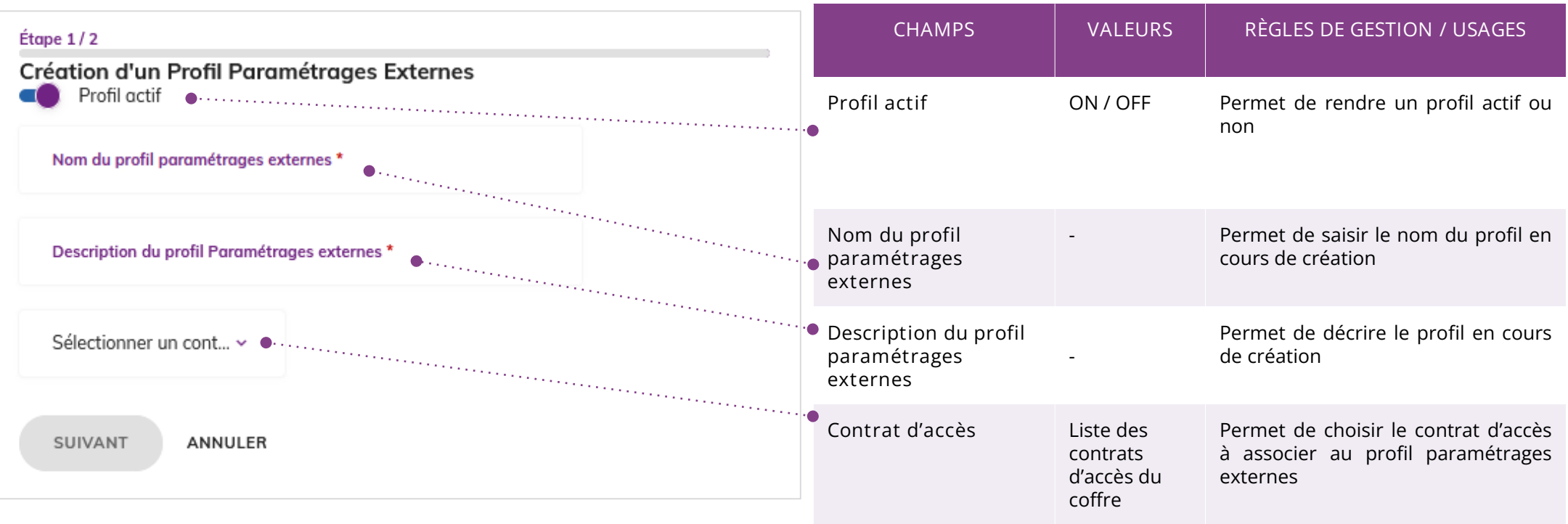

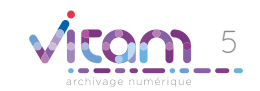

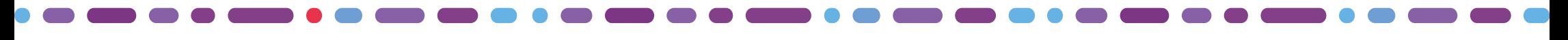

### Créer un profil paramétrages externes

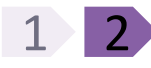

La 2ème étape permet de sélectionner, si besoin, un seuil différent des seuils de plateforme appliqués pour les traitements de masse

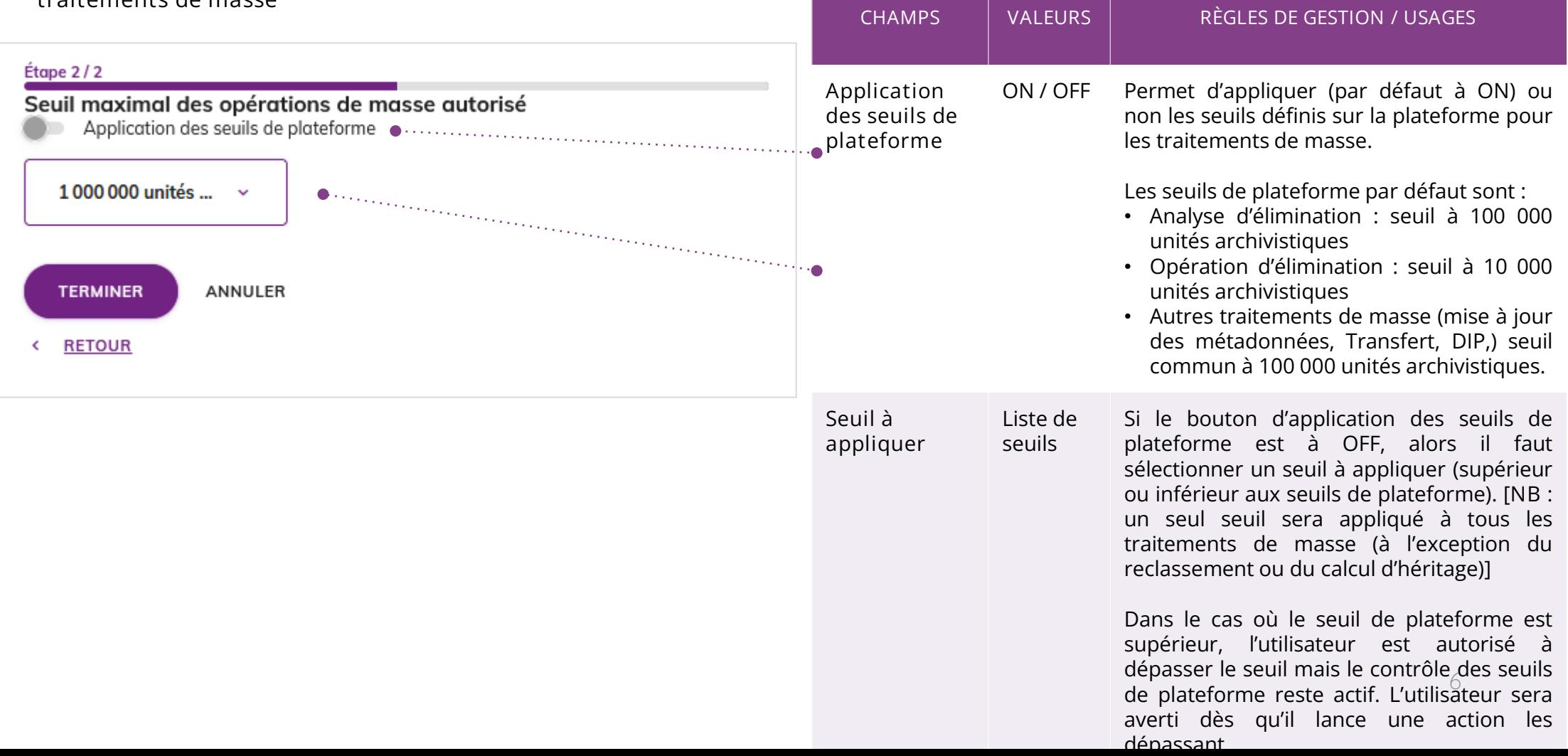

# Consulter un profil paramétrages externes

#### INFORMATIONS SEUILS

**HISTORIQUE** 

Le premier onglet « Informations » permet de consulter et de modifier les informations du profil paramétrages externes et/ ou de modifier le contrat d'accès à associer au profil.

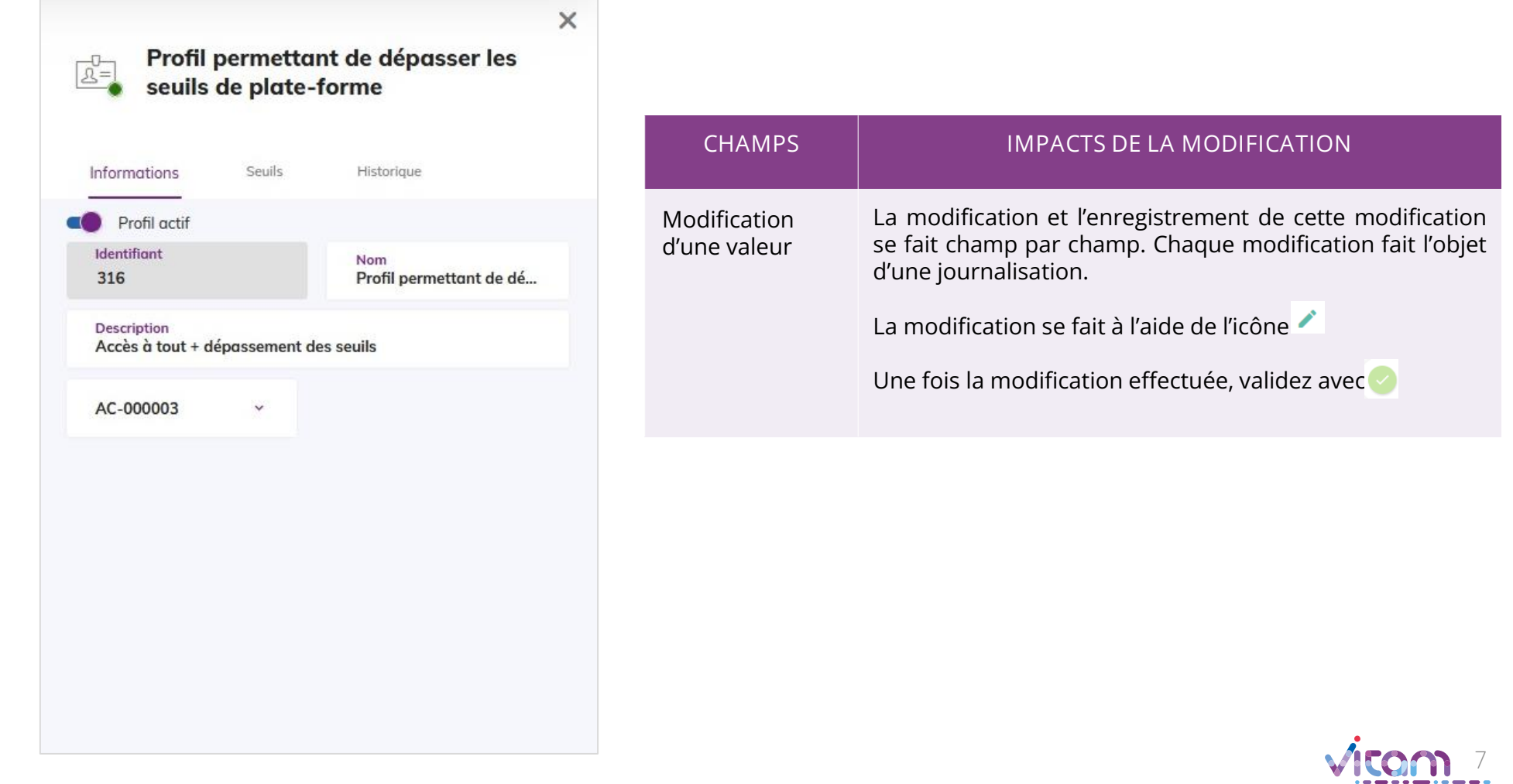

# Consulter un profil paramétrages externes

#### INFORMATIONS SEUILS

**HISTORIQUE** 

Le premier onglet « Seuils » permet de consulter et de modifier les seuils à appliquer sur les traitement de masse des unités archivistiques

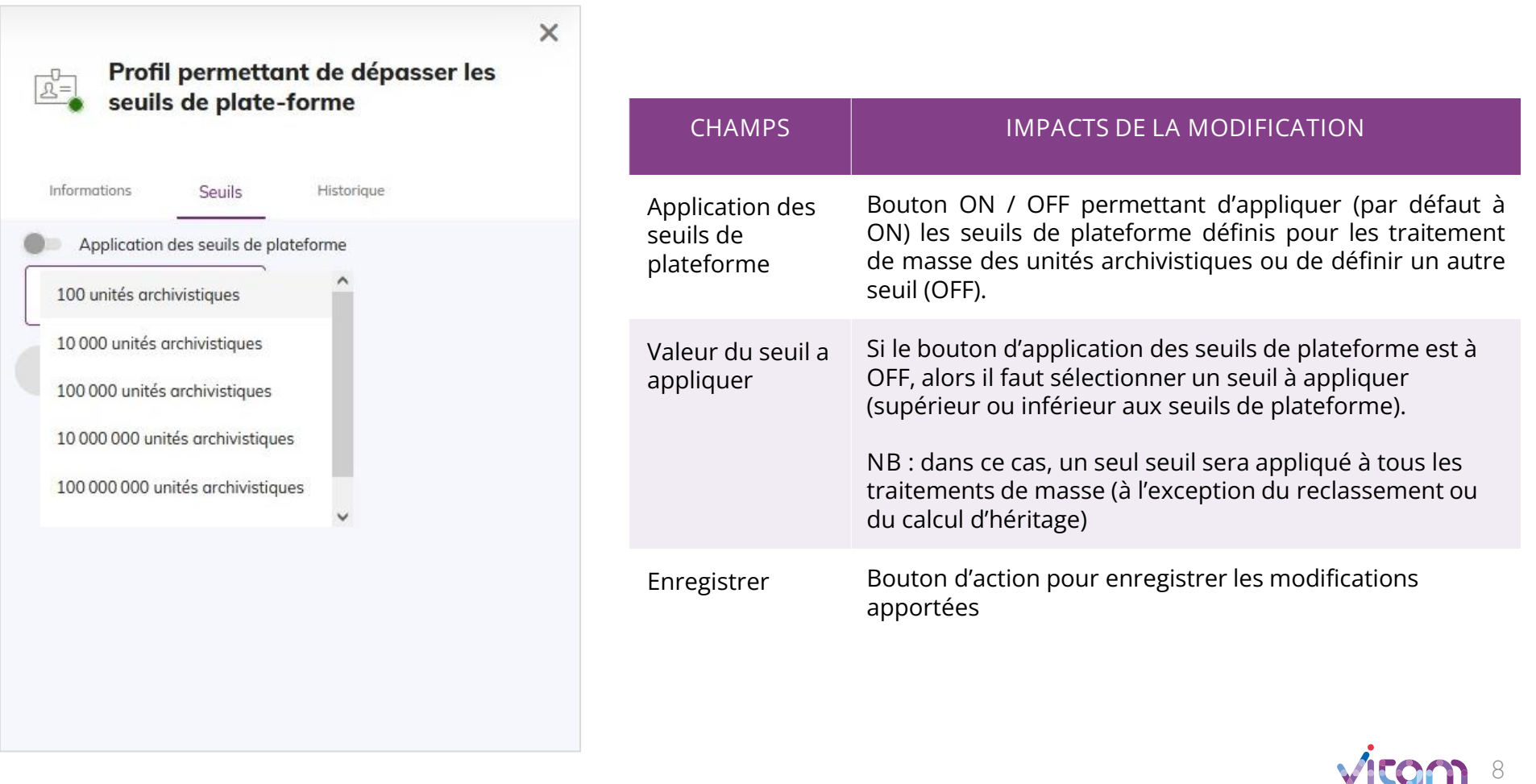

## Consulter un profil paramétrages externes

#### INFORMATIONS SEUILS HISTORIQUE

Le 3 ème onglet « Historique » permet de consulter les événements de création et de modification du profil paramétrages externes.

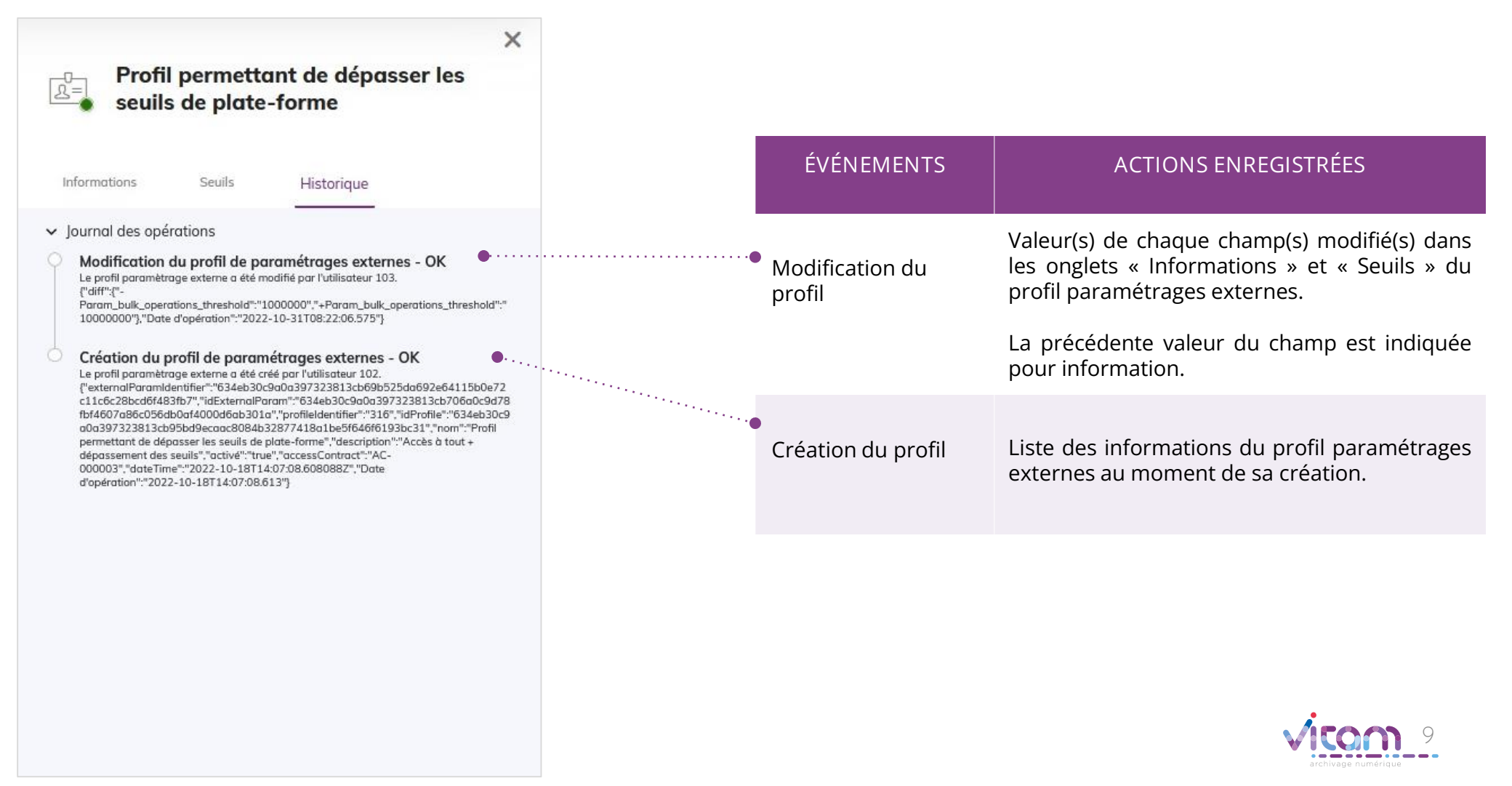

### Programme Vitam

 $\bullet$   $\bullet$ 

47 rue de la Chapelle, 75018 Paris – France Tél. : +33 (0)1 86 69 60 03

www.programmevitam.fr

https://twitter.com/@ProgVitam https://www.linkedin.com/grps/Programme-Vitam

archivage numérique